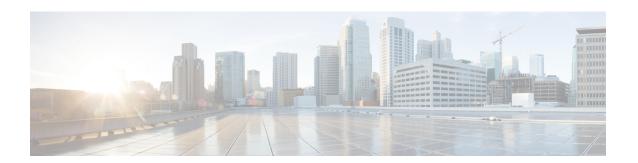

## **Deployment of Sample Script aa.aef**

- Cisco Unified CM AutoAttendant Overview, on page 1
- Configure the Cisco Unified CM AutoAttendant Application (aa.aef), on page 2
- Test Your System and the Cisco Unified CM AutoAttendant Application, on page 2

### **Cisco Unified CM AutoAttendant Overview**

The Cisco Unified CM AutoAttendant works with Unified CM to receive calls on specific telephone extensions. The software interacts with the caller and allows the caller to search for and select the extension of the party (in your organization) that the caller is trying to reach.

The Cisco Unified CM AutoAttendant does the following:

- · Answers a call.
- Plays a user-configurable welcome prompt.

Plays a main menu prompt that asks the caller to perform one of three actions:

• Press 0 for the operator.

Press 1 to enter an extension number.

Press 2 to spell by name.

If the caller chooses to spell by name (option 2), the system compares the letters that are entered with the names that are configured to the available extensions.

• If a match exists, the system announces a transfer to the matched user and waits for up to two seconds for the caller to press any DTMF key to stop the transfer. If the caller does not stop the transfer, the system performs an explicit confirmation: it prompts the user for confirmation of the name and transfers the call to that user's primary extension.

If more than one match occurs, the system prompts the caller to choose the correct extension.

If too many matches occur, the system prompts the caller to enter more characters.

When the caller has specified the destination, the system transfers the call.

• If the line is busy or not in service, the system informs the caller accordingly and replays the main menu prompt.

## Configure the Cisco Unified CM AutoAttendant Application (aa.aef)

Follow the instructions for configuring a Unified IP IVR application in Unified IP IVR Installation and Configuration, and for the application, choose the Cisco Unified CM AutoAttendant. Configure both a telephone number that can be dialed and a name that can be dialed.

For further information on how to configure and how to customize the Cisco Unified CM AutoAttendant, see the chapter on the AutoAttendant in the .

Example configuration data:

• AutoAttendant Number: 5000

• Telephones: 7001 and 7002

Agent: tjones (Tom Jones)

• Tom Jones phone: 7002

# **Test Your System and the Cisco Unified CM AutoAttendant Application**

Verify that your system and the Cisco Unified CM AutoAttendant application work.

#### **Procedure**

- Step 1 Select one of the phone numbers you have configured in the Unified CM and dial that phone number to see if you get the correct phone. If you get the correct phone, Unified CM is working.
- **Step 2** On one of your IP phones, phone the AutoAttendant number you have created (for example: 5000).

You should get the welcome prompt. If you do, then the AutoAttendant is working.

**Step 3** If you have associated a person with a phone (in the example case, Tom Jones), dial the AutoAttendant number and then at the prompt, type in the person's name (in our example, tiones).

The phone (for example, 7002) you associated with the name (for example, Tom Jones) should ring.